# **Using This Wiki**

You can use this wiki to install DGLux5, to learn how to use the software, and as a reference.

This page gives some tips and tricks for using this wiki effectively.

# **Where to Start**

If you are installing or updating DGLux5, go [here.](https://wiki.dglogik.com/dglux5_wiki:installation:home)

If you will use [Project Assist 2.0 for Facilities](https://wiki.dglogik.com/dglux5_wiki:project_assist:home) or the [Niagara Analytics Explorer](https://wiki.dglogik.com/dglux5_wiki:niagara_analytics_explorer:home), start with those sections.

If you want to start learning the full functionality of DGLux5, you can start with [Workspace and Workflow.](https://wiki.dglogik.com/dglux5_wiki:workspace_and_workflow:home) You can also skip to hands-on learning at [Get Started](https://wiki.dglogik.com/dglux5_wiki:getting_started:home).

# **Wiki Contents**

On wide displays, a left sidebar contains a navigation tree that lets you navigate to wiki pages.

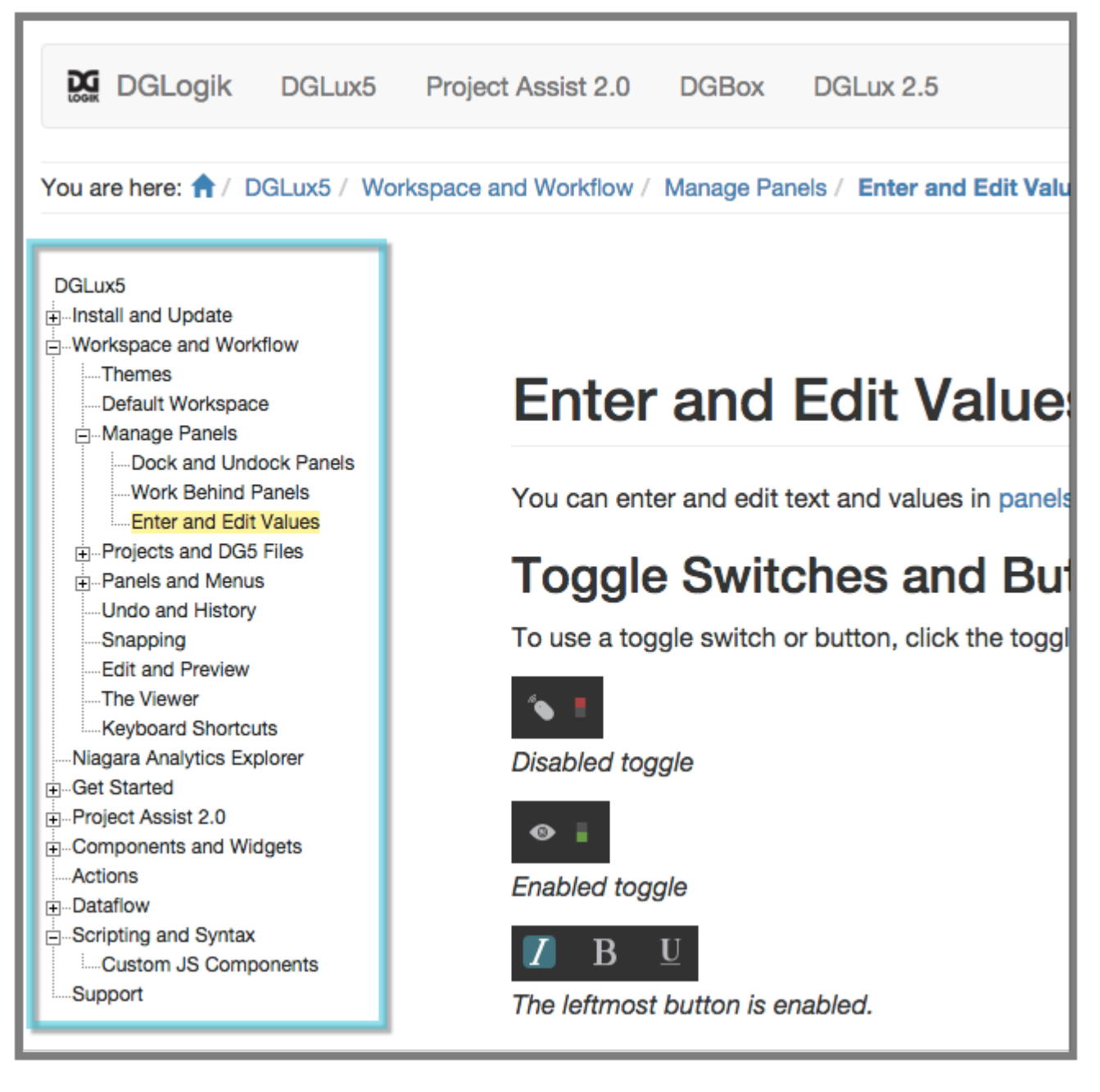

On narrow displays, click or touch **Sidebar** to see the navigation tree.

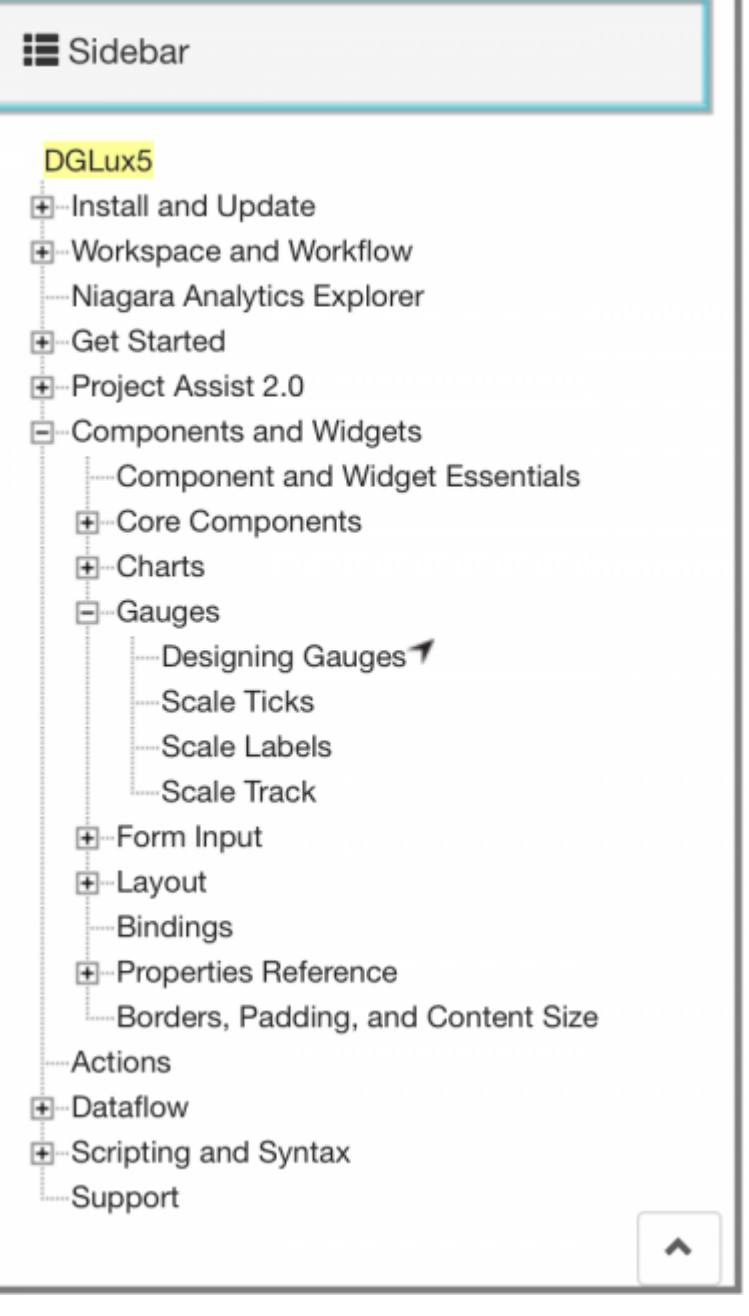

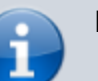

#### **Note**

The currently open wiki page is highlighted in yellow.

# **Page Contents**

No matter where you are in a page, to use the table of contents:

1. Click or touch the icon at the top right corner.

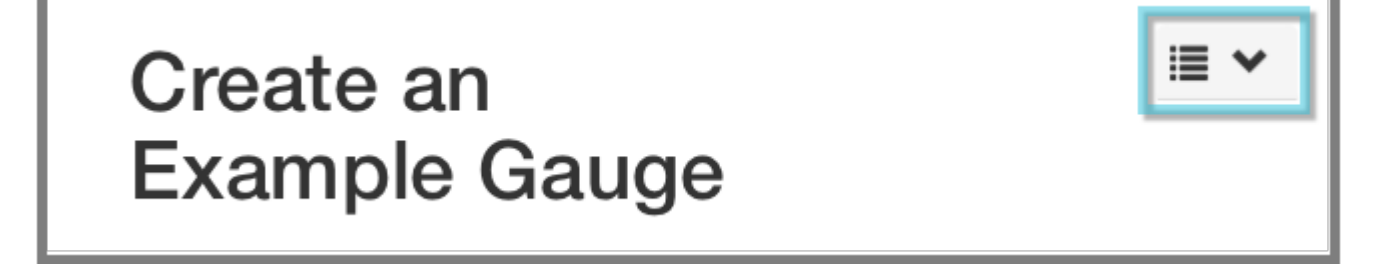

The table of contents lists first-level headings in the page. If you have navigated to a lower-level heading on the page, the table of contents also includes the current section and its siblings.

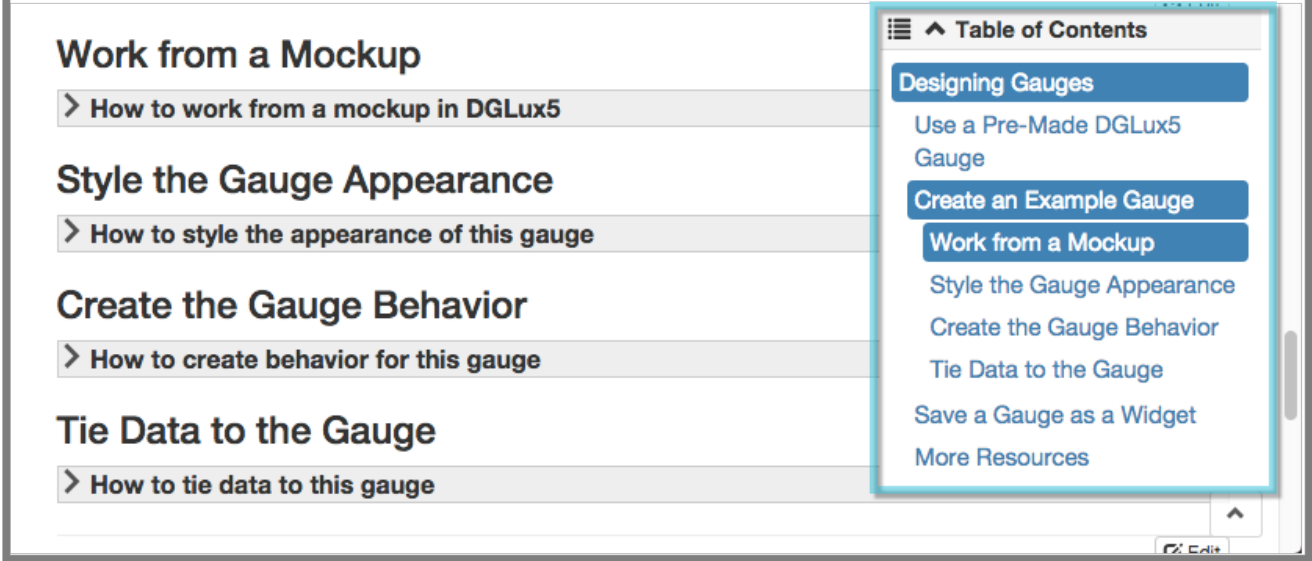

2. Click or touch a section to navigate to it.

### **Return to Top**

To return to the top of the current page:

Click or touch the icon at the bottom right corner of the page.

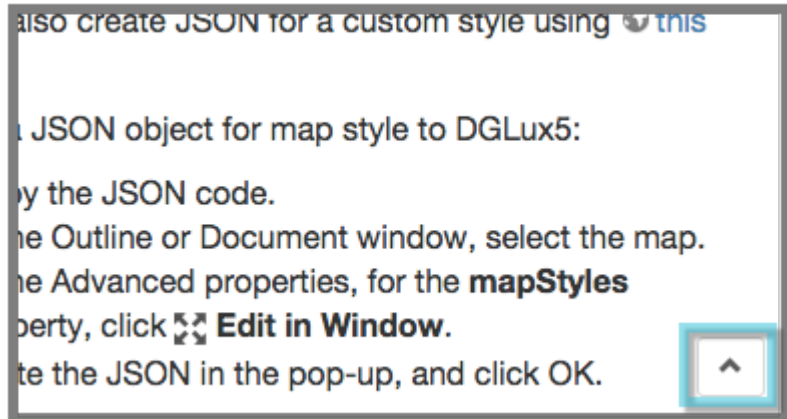

#### **Expandable Content**

To view hidden content:

Click or touch an expandable wiki section.

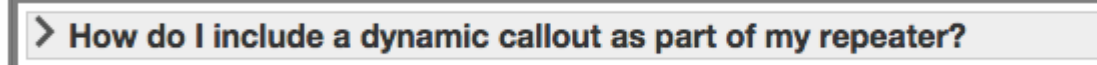

Before expanding

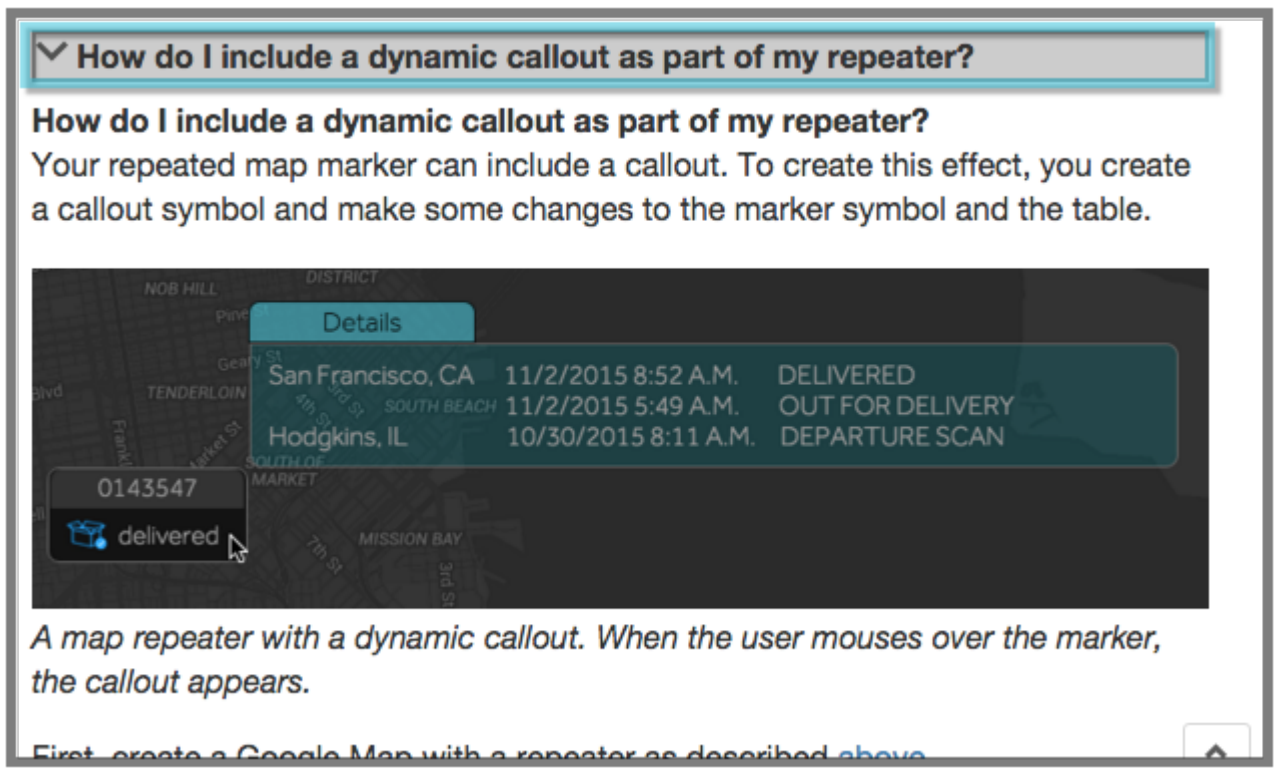

After expanding

### **Image Size**

You can click most screen captures to enlarge the image or open the image file in the browser.

## **A Note about DGLux5 Themes**

Depending on the DGLux5 [theme](https://wiki.dglogik.com/dglux5_wiki:workspace_and_workflow:themes:home) that you have chosen, images and icons on this wiki might differ slightly from what appears in the software. Most images of icons on this wiki use the DGLux5 Light theme. Most screen captures on this wiki use the DGLux5 Dark theme.

[Previous: DGLux5](https://wiki.dglogik.com/dglux5_wiki:home)

[Next: Install and Update](https://wiki.dglogik.com/dglux5_wiki:installation:home)

From: <https://wiki.dglogik.com/>- **DGLogik**

Permanent link: **[https://wiki.dglogik.com/dglux5\\_wiki:using\\_this\\_wiki:home](https://wiki.dglogik.com/dglux5_wiki:using_this_wiki:home)**

Last update: **2021/09/20 14:43**

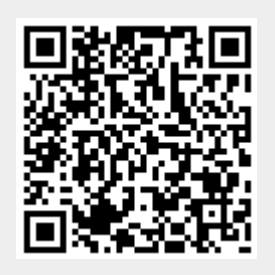